View this email in your browser

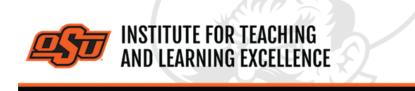

Supporting faculty in the creation and development of high-impact learning opportunities

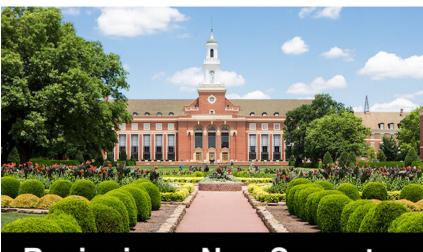

# **Beginning a New Semester**

# What's in this Email? Top 5 Things

- 1. Teaching Tip
- 2. Big 12 Teaching & Learning Conference
- 3. Faculty Reads
- 4. Scholarship of Teaching and Learning for GTAs
- 5. Featured Webinars

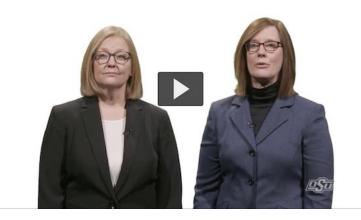

# 1. TEACHING TIP: Encouraging Student Attendance

Attendance is vital for student success. However, even in the best of scenarios instructors may face challenges regarding student attendance. Teaching and learning during a

pandemic has proven to further complicate the issue.

<u>Video</u> <u>Read More</u>

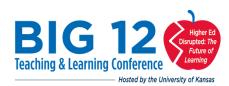

# 2. BIG 12 TEACHING & LEARNING CONFERENCE

The 2021 Big 12 Teaching & Learning Conference will be completely virtual. Online sessions and workshops will take place on **June 10th and 11th**.

Call for Proposals open until 11:59 p.m. Feb. 5.

#### Read More

3. OSU FACULTY READS - SPRING 2021 Distracted: Why Students Can't Focus and What You Can Do About It\*

by James Lang

Drawing from research pertaining to both the science of attention and education, Dr. Lang discusses the reasons for distraction and offers specific strategies that can make your students more attentive and engaged learners.

Read More Register Here

Fri, Feb.12... Chapters 1, 2, 3
Fri, Mar. 12... Chapters 4, 5, 6
Fri, Apr. 16... Chapters 7, 8, 9, and Conclusion
\* Faculty will supply their own copy of the book.

# 4. SCHOLARSHIP OF TEACHING & LEARNING FOR GTAs -

## Spring 2021

Graduate Teaching Assistants wanting to deepen their understandings of teaching and learning are invited to participate in this six-week workshop facilitated by Drs. Kristi Dickey and Gina Morris. This is a fully online offering with much of the work completed on your schedule. However, participants should expect to devote **4 - 6 hours each week** to readings and assignments.

Feb. 1 to March 13 Read More Register Here

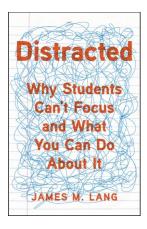

# 5. FEATURED WEBINARS:

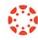

## Deep Dive into Canvas Studio

The Studio tool in Canvas is a way for instructors to record webcam videos for quick news updates, teach entire lectures using built-in screen recording, and upload pre-recorded videos from a desktop, laptop, or mobile device.

## Jan. 19 from 1 to 2 pm Sign up Here

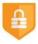

### **Using Examity Proctoring with**

## a Canvas Course

This webinar will cover how to connect a Canvas course to the Examity online proctoring service, the requirements a test must meet to use the service, the options within Examity, and setting up accessibility exceptions.

Jan. 27 from 1 to 2 pm Sign up Here

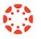

## **Creating Assignments in**

#### Canvas

The Assignments tool is used to set up your gradebook in Canvas. In addition, it also allows you to receive student submissions like documents and presentations and check them for plagiarism using TurnItIn.

## Jan. 26 from 1 to 2 pm Sign up Here

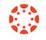

#### **Using Quizzes for Student**

## **Assessment in Canvas**

Canvas has an extensive set of tools available for creating quizzes and tests, with options to customize the experience to suit your needs whether you teach online, face to face, or another method entirely.

Feb. 2 from 1 to 2 pm Sign up Here

#### **RECORDING LECTURES**

The best way to deliver pre-recorded lectures for students is through the Studio feature of Canvas. The video below covers the process of recording and uploading videos to a course on Canvas.

#### Video

#### SETTING UP CANVAS

Below is a list of the most useful tutorial videos for getting your Canvas course site ready for next semester.

#### Importing from another Canvas Course

#### Watch the Video

Content can be imported into a Canvas course directly from other Canvas courses, which is very useful when re-using content from one semester to another. The same process can be used when copying content from a Sandbox or Test environment into an actual course.

#### Setting a Custom Dashboard Image

#### Watch the Video

Canvas lets instructors customize the dashboard images of courses by using header images. These can be a useful way of distinguishing courses from each other and providing visual cues as to the type of content contained within a course.

#### Adding TAs to Your Course

Watch the Video

Instructors can use the "People" option in a course navigation bar to add a TA to a class.

#### Five Things to Get Started with Canvas

Watch the Video

This video will help new Canvas users get started as quickly as possible.

**More Canvas Tips** 

#### Self-Paced Online Teaching Workshop

This self-paced online teaching workshop covers a variety of topics such as outcomeoriented course design, engaging online learners, creating an online activity and assessment plan and more. Whether you are new to online teaching or need a refresher, this course is designed to meet your needs in a flexible format. While working through modules in the workshop, participants will create an Online Learning Assessment Portfolio, which will be submitted to the instructor upon completion of the final module. After receiving your portfolio, the instructor will set up a time to discuss your experience in the workshop with a one-on-one video conference.

To sign up, contact Elaine Johns at <u>itleevents@okstate.edu</u>. You will be asked to provide your CWID so we can add you to the course.

Self-Paced Online Teaching Workshop Syllabus PDF

#### **Need Help with Your Course Design?**

As you begin creating your upcoming courses, remember that ITLE teaching support specialists are happy to assist. Although we are not in our offices every day, we are still available to help with all aspects of online teaching. Contact us at <u>kdickey@okstate.edu</u>, g<u>ina.morris@okstate.edu</u>, or <u>simon.ringsmuth@okstate.edu</u>.

#### Have Questions About Teaching Online?

Contact ITLE for assistance with your online teaching questions. Phone: (405) 744-1000 Email: <u>canvas@okstate.edu</u>

## **Shifting to Online Teaching**

With a shift to teaching a course online, instructors need a plan to produce high-quality instruction. To accomplish this, it is helpful to think about key elements of learning as you prepare. For more information visit the **Teach Online Effectively** webpage.

**Visit ITLE Website** 

Oklahoma State University 413 Whitehurst Stillwater, OK 74078 **Events Calendar** 

Copyright © 2020 Oklahoma State University, All rights reserved. You are subscribed to this list as an employee or student of Oklahoma State University. You can <u>update your preferences</u> or <u>unsubscribe from this list</u>.